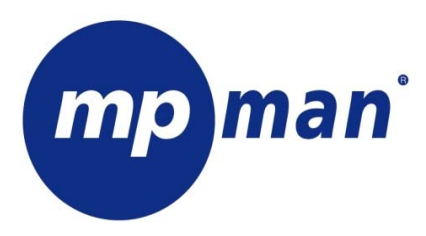

**LECTEUR NUMÉRIQUE DE MUSIQUE / VIDÉO MP3/WMA/AMV** 

# **MANUEL DE L'UTILISATEUR**

# MP-AV99

# **www.mpmaneurope.com**

Avant de connecter, faire fonctionner ou régler ce produit, veuillez lire attentivement les présentes instructions.

**\_\_\_\_\_\_\_\_\_\_\_\_\_\_\_\_\_\_\_\_\_\_\_\_\_\_\_\_\_\_\_\_\_\_\_\_\_\_\_\_\_\_\_\_\_\_\_\_\_\_\_\_\_\_\_\_\_\_\_\_\_\_\_\_\_\_\_\_\_\_\_\_\_\_\_\_\_\_\_\_\_\_\_\_\_\_\_\_** 

# **AVERTISSEMENT**

Niveau d'écoute

Evitez d'écouter à un niveau sonore trop élevé. A pleine puissance, l'écoute prolongée du baladeur peut endommager l'oreille de l'utilisateur. En cas de remplacement du casque n'utiliser que le casque d'origine pour ne pas modifier les caractéristiques de puissance acoustique maximum de l'ensemble.

#### Sécurité

N'utilisez pas le lecteur en conduisant, quelque soit le type de véhicule, car les sons provenant de l'extérieur peuvent devenir inaudibles.

Vous n'entendrez plus les autres véhicules ou tout autre bruit susceptible d'attirer votre attention.

JUSQU'À 99 CHANSONS DANS UN SEUL RÉPERTOIRE

VOTRE MP-AV99 ACCEPTE

JUSQU'À 99 CHANSONS DANS UN SEUL RÉPERTOIRE

SI VOUS VOULEZ PLUS DE 99 CHANSONS, ENREGISTREZ-LES DANS UN NOUVEAU RÉPERTOIRE EN MODE PLAY, VOUS POUVEZ CHANGER DE RÉPERTOIRE DANS LE MENU.

N'OUBLIEZ PAS : MAXIMUM 99 CHANSONS DANS CHAQUE RÉPERTOIRE

## **1.1Les caractéristiques du lecteur**

- ♠ format musical MP3 / WMA.
- ♠ format vidéo AMV
- ♠ format photo JPEG
- ♠ écran couleurs 65K
- ♠ Enregistreur vocal
- ♠ IUG (interface utilisateur graphique).

#### **Dans la boîte :**

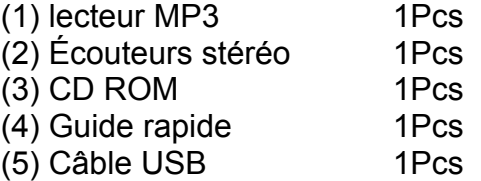

#### **Configuration minimum du PC**

- (1) Pentium 100 MHz ou plus rapide
- (2) Windows 98/2000/ ME/XP
- (3) Port USB
- (4) lecteur CD-ROM
- (5) 15MB d'espace libre sur le disque dur
- (6) 32 MB RAM

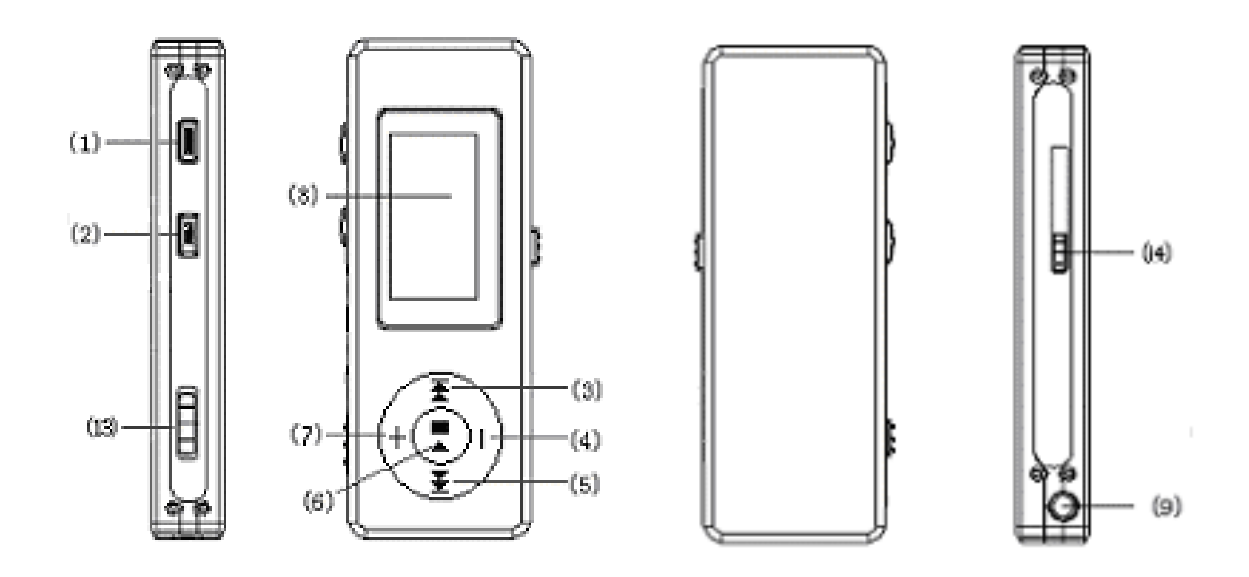

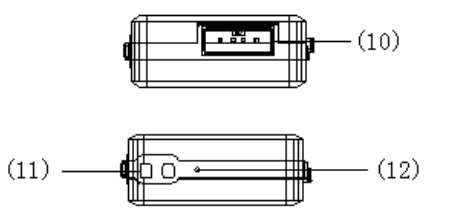

# **1.3 Figure & Touches**

- 1) REC,
- 2) Menu,
- 3) F.FWD / Suivant,
- 4) Vol -,
- 5) F.REV / Précédent,
- 6) Play/Pause,
- 7) Vol+,
- 8) Écran couleurs 65 K
- 9) Prise jack pour écouteurs,
- 10) Port USB,
- 11) Trou pour cordon,
- 12) Microphone,
- 13) Marche/arrêt ON/OFF,
- 14) Bouton poussoir du port USB

# **1.4 Écran**

Écran OLED 65000 couleurs

## **1.5 Batterie**

Un indicateur de charge à neuf niveaux s'affiche à l'écran.

La batterie est rechargée complètement quand la tension est de 1.5V.

L'indicateur de charge est vide quand la batterie est déchargée. Alors, rechargez le lecteur à l'aide d'un chargeur externe (en option) ou à l'aide de la connexion USB de votre PC.

# **2 Utilisation**

## **2.1 Allumer/éteindre le lecteur MP3**

 Glissez le bouton ON/OFF vers la droite. L'écran OLED s'allume. Glissez le bouton ON/OFF vers la gauche. Le lecteur MP3 s'éteint.

## **2.2 Menu principal**

*Appuyez sur la touche "Menu" pendant plusieurs secondes à n'importe quel endroit dans le menu pour revenir automatiquement au menu principal*.

Sept options:

- 1) MUSIC (musique)
- 2) RECORD (enregistrer)
- 3) VOICE (voix)
- 4) JPG VIEW (affichage photos)
- 5) SETTING (paramètres)
- 6) MOVIE (vidéo)

#### **Vous pouvez passer d'une option à l'autre en appuyant sur la touche "F.FWD" ou "F.REV" (pas la touche + ou -). Ensuite, appuyez brièvement sur la touche "Menu" pour accéder au sous-menu ou pour confirmer la fonction.**

#### **2.3 MUSIC (musique)**

Sélectionnez le mode "Music" dans le menu principal.

#### **2.3.1 Sous-menu Stop**

Appuyez une seule fois sur la touche "Menu" pour accéder au sous-menu Stop. Quatre options:

- Local Folder (répertoire local)
- Delete (effacer)
- Repeat (répéter)
- Exit (quitter)

## **2.3.1.1 Local folder (répertoire local)**

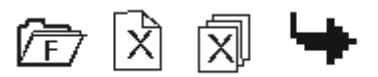

Local folder

Vous pouvez enregistrer les fichiers dans différents répertoires.

Créez de nouveaux répertoires dans Windows explorer quand le MP3 est connecté. Ouvrez "external drive" (lecteur externe). Créez le nouveau répertoire.

- Appuyez sur la touche "Menu" pour ouvrir 'Local folder'

- Appuyez sur la touche "F.FWD" ou "F.REV" pour sélectionner le catalogue.

- Appuyez sur la touche "Menu" pour confirmer

# **2.3.1.2 Delete (effacer) (non disponible pendant l'écoute)**

Sélectionnez une chanson et appuyez sur la touche 'Menu'.

Sélectionnez "Delete"/"Delete all" et confirmez en appuyant une fois sur la touche 'Menu' ou appuyez sur la touche 'Exit' pour annuler.

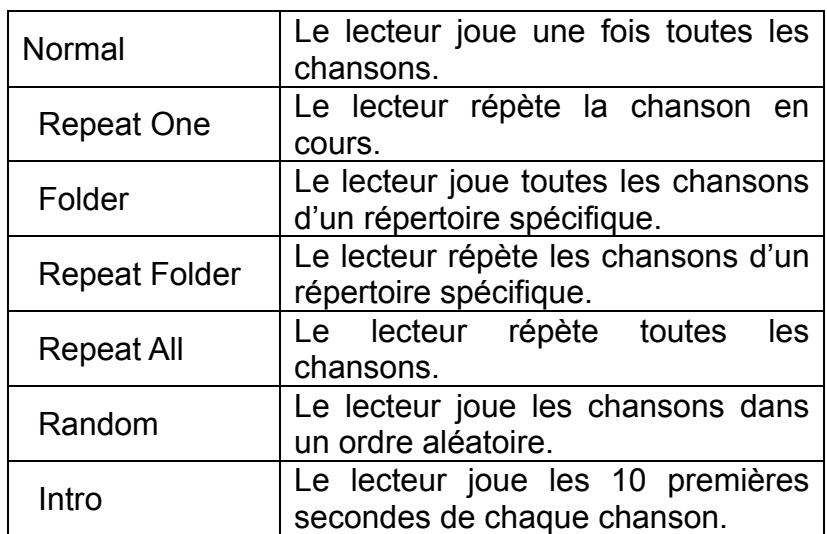

## **2.3.1.3 Repeat (répéter) (disponible uniquement pendant l'écoute)**

## **2.3.2 Sous-menu 'Play' (écoute) (disponible uniquement pendant l'écoute)**

Pendant l'écoute, appuyez sur la touche "Menu "pour accéder au sous-menu "Play ". Six options:

- Repeat (répéter)
- Equalizer (égaliseur)
- Tempo Rate (rythme)
- Replay (passage)
- Replay times (nombre de fois)
- Replay gap (intervalle)
- Exit (quitter)

Sélectionnez et confirmez votre choix en appuyant sur la touche 'Menu'.

## **2.3.2.1 Repeat (répéter) (disponible uniquement pendant l'écoute)**

voir 2.3.1.3

#### **2.3.2.2 Equalizer (égaliseur) (disponible uniquement pendant l'écoute)**

Sept options :

- Natural
- Rock
- Pop
- Classic
- Soft
- Jazz
- DBB

Sélectionnez et confirmez votre choix en appuyant sur la touche 'Menu'.

## **2.3.2.3 Tempo Rate (rythme) (disponible uniquement pendant l'écoute)**

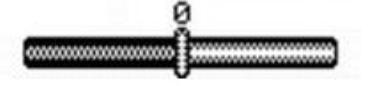

Vous pouvez faire jouer la musique plus ou moins vite (uniquement fichiers MP3) Changez le rythme en appuyant sur la touche "F.FWD" ou "F.REV".

Confirmez votre choix en appuyant sur la touche 'Menu'.

### **2.3.2.4 Replay mode (mode passage)**

A-B replay

Quand le mode 'replay' est sélectionné, l'icône A-B est visible  $\overline{\mathcal{D}}$ .

Sélectionnez le point de départ A (clignote) en appuyant sur la touche "F.FWD".

Sélectionnez la fin B (clignote) en appuyant sur la touche "F.FWD".

Le lecteur répète le passage A-B en continu.

Appuyez sur la touche "Menu" pour revenir à l'écoute normale.

- Pendant l'écoute du passage, changez le niveau d'écoute à l'aide des touches VOL+ ou VOL-".

- Pour ajouter votre voix au passage A-B.

Pendant l'écoute du passage A-B, appuyez sur la touche "F.FWD". L'icône du micro s'affiche et votre voix s'enregistre. Appuyez de nouveau sur la touche "Menu" pour arrêter l'enregistrement. Le lecteur répète alors le passage A-B + la voix.

### **2.3.2.5 Replay times (nombre de fois)**

Ici, vous choisissez le nombre de fois (1-10) que le passage A-B est répété.

### **2.3.2.6 Replay gap (intervalle)**

Choisissez l'intervalle (1-10 sec) entre chaque passage A-B.

#### **2.3.3 Lyrics (paroles)**

Le lecteur MP3 supporte les fichiers de paroles "\*. lrc "

Vous pouvez télécharger les paroles sur l'internet. Veillez à ce que le fichier des paroles ait le même nom que la chanson correspondante.

Par exemple :

Si le nom de la chanson est "Yesterday.mp3 ", le fichier des paroles doit s'appeler "Yesterday.lrc"

Les fichiers MP3 et LRC doivent être enregistrés dans le même répertoire.

*Attention : Les paroles ne peuvent pas dépasser 500 mots.* 

## **2.4 RECORD (enregistrer)**

- Sélectionnez "Record mode " dans le menu principal.

L'appareil peut contenir jusqu'à 99 enregistrements dans chaque répertoire.

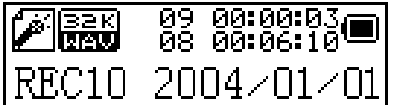

- Appuyez sur la touche "PLAY" pour commencer à enregistrer.

- Appuyez de nouveau sur "PLAY" pour insérer une pause (le temps clignote).

- Appuyez de nouveau sur la touche "PLAY" pour continuer à enregistrer.

- Appuyez et gardez enfoncée la touche "PLAY" pour arrêter l'enregistrement.

# **2.4.1 Sous-menu 'Record' (enregistrement)**

En mode 'Record', appuyez une fois sur la touche 'Menu'

3 options :

- Local folder (répertoire local)
- REC type (type d'enregistrement)
- Exit (quitter)

# **2.4.1.1 Local folder (répertoire local)**

voir 2.3.1.1

# **2.4.1.2 REC type (type d'enregistrement)**

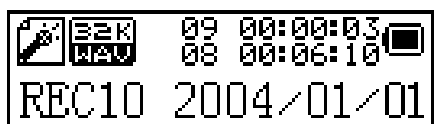

Quatre options:

- "Fine REC": enregistrement de qualité supérieure en format WAV.
- "Long REC": enregistrement de qualité inférieure en format ACT, occupe moins de place en mémoire.
- "Fine VOR": format WAV
- "Long VOR": format ACT

### **Quand vous utilisez l'enregistrement en mode "VOR ", l'enregistreur se met en pause si le micro ne détecte aucun son. L'enregistrement reprend quand le micro détecte de nouveau du son.**

# **2.5 VOICE (voix)**

Dans ce mode, vous pouvez écouter les enregistrements réalisés en mode "Record ". Sélectionnez "Voice mode " dans le menu principal.

# **2.5.1 Sous-menu 'Voice stop' (voix stop) (non disponible pendant l'écoute)**

Quand l'écoute s'arrête, appuyez sur la touche "Menu" pour accéder au sous-menu 'Voice'.

## **2.5.1.1 Local folder (répertoire local) (non disponible pendant l'écoute)**

voir 2.3.1.1

# **2.5.1.2 Delete file (effacer fichier) (non disponible pendant l'écoute)**

Sélectionnez un fichier et appuyez sur la touche 'Menu'.

Sélectionnez 'Delete/Delete all' et confirmez en appuyant de nouveau sur la touche 'menu' ou annulez la commande en sélectionnant 'Exit'.

## **2.5.2 Sous-menu 'Voice play' (disponible uniquement pendant l'écoute)**

Pendant l'écoute, appuyez sur la touche "Menu" pour accéder au sous-menu 'Voice play'. 4 options: -Repeat (répéter)

- Tempo rate (rythme)
- Replay (passage)
- Exit (quitter)

Ces options sont similaires à celles du sous-menu 'music play'.

# **2.6 JPG View (affichage JPG)**

Dans ce mode, vous pouvez visionner vos photos JPEG. Il vous suffit de copier les photos dans l'appareil (comme les fichiers musicaux).

Dans le menu principal, sélectionnez "JPG view ".

Appuyez sur la touche 'Play' pour visionner les photos.

Appuyez sur la touche 'suivant' pour afficher la photo suivante.

## **2.6.1 Sous-menu JPG VIEW (affichage JPG)**

Appuyez sur la touche 'menu' pour accéder au sous-menu.

- Local folder: (répertoire local) voir 2.3.1.1
- Play set: sélectionnez 'manual' ou 'auto play'
- Delete picture (effacer une photo) : voir 2.5.1.2
- Exit (quitter)

# **2.7 PARAMÉTRAGE**

Sélectionnez "System" dans le menu principal.

- Clock (horloge)
- Brightness (luminosité)
- Language (langue)
- Power off (éteindre)
- Screensaver Setting (écran de veille)
- Mode Replay
- Memory info (info mémoire)
- Firmware version (version firmware)
- Exit (quitter)

*Appuyez sur la touche 'menu' pour sélectionner.* 

# **2.7.1 Clock (horloge)**

Ici, entrez la date et l'heure correctes. Changez l'année à l'aide des touches "F.FWD" ou "F.REV".

Appuyez sur la touche VOL+ et le mois s'affiche. Changez le numéro à l'aide de la touche "F.FWD" ou "F.REV". Appuyez de nouveau sur la touche VOL+ pour afficher le jour… *Appuyez sur la touche 'menu' pour confirmer.*

## **2.7.2 Brightness (luminosité)**

Vous pouvez ajuster la luminosité de 0 à 15 en appuyant sur la touche "F.FWD" ou "F.REV". *Appuyez sur la touche 'menu' pour confirmer.*

#### **2.7.3 Language (langue) Changez la langue à l'aide de la touche "F.FWD" ou "F.REV".**

*Appuyez sur la touche 'menu' pour confirmer.*

## **2.7.4 Power off (éteindre)**

- Off time (extinction automatique)

Avec cette fonction, l'appareil s'éteint automatiquement après la période programmée (0-60sec) si aucune touche n'est activée et si la musique ne joue pas. La fonction est désactivée en programmant la durée à 0 secondes.

- Sleeping mode (mode repos)

Quand l'appareil est éteint, le mode repos se <sub>g</sub>remet à 0. Avec cette fonction, l'appareil se coupe après la période programmée (0-120 min). Pour désactiver la fonction, programmez une durée de 0 minutes.

## **2.7.5 Screensaver Settings (écran de veille)**

- Screensaver time : l'écran de veille s'enclenche après la période programmée (0-120 sec)
- Screensaver : choisissez parmi 4 options. Appuyez sur la touche "F.FWD" pour sélectionner. Confirmez avec la touche 'menu'.

## **2.7.6 Replay**

Replay manuel ou automatique

#### **2.7.7 Info mémoire**

Donne le pourcentage de mémoire utilisée par rapport à la mémoire totale.

### **2.7.8 Version Firmware**

## **2.7.9 Exit (quitter)**

#### . **2.8 MOVIE (vidéo)**

Dans ce mode, vous pouvez visionner des films AMV.

#### *N'oubliez pas de convertir vos fichiers vidéo en format AMV pour pouvoir les visionner sur votre lecteur MP-AV99 ! Un convertisseur est disponible sur le CD-ROM fourni.*

Il vous suffit de copier les fichiers vidéo sur l'appareil (voir fichiers musicaux). Sélectionnez le mode "Movie " dans le menu principal. Sélectionnez un fichier. Appuyez sur la touche 'Play' pour regarder le film. Appuyez sur la touche 'suivant' pour regarder le film suivant.

## **2.8.1 Sous-menu 'Movie stop'**

Appuyez sur la touche 'menu' pour accéder au sous-menu.

- Local folder (répertoire local) : voir 2.3.1.1
- Delete (effacer) : voir 2.5.1.2
- Repeat (répéter) : voir 2.3.1.3
- Exit (quitter)

# **2.9 SPÉCIFICATIONS**

(2) Formats supportés MP3, WMA, JPEG, AMV (7) USB2.0 *Lecture 1033K Byte/S*  (8) enregistrement WAV (32K bps), ACT (8K bps) (9) réponse en fréquence 20Hz~20KHz (10) distorsion < 0.1%  $(11)$  baud  $\rightarrow$  4Mbps (12) poids 35g

(1) Mémoire FLASH 128MB, 256MB, 512MB, 1GB, 2GB (3) Langues **Anglais, français, italien, allemand, espagnol, suédois,** néerlandais, tchèque, portugais. (6) Alimentation 3.8v Pile au Lithium rechargeable Écriture 955K Byte/S (13) dimensions 80mm x 31mm x 12mm (L x W x D)

### **2.10 Dépannage**

Si votre lecteur se bloque pour quelque raison que ce soit, il vous suffit de remettre à zéro le firmware. Pour ce faire, éteignez et rallumez l'appareil. La remise à zéro est automatique.

POUR DE PLUS AMPLES INFORMATIONS, N'HÉSITEZ PAS À VISITER NOTRE SITE WEB **www.mpmaneurope.com**